**Kwüp –** die Labor- und Verwaltungssoftware für die Werkseigene Produktionskontrolle, Freiwillige Güteüberwachung und die Eigenüberwachung von Gesteinskörnungen und Baustoffgemischen

**Hinweise zu Installation, Update, Datensicherung etc. / Stand: 03.2024**

# **Bitte verfahren Sie wie folgt für ...**

**(1) Die Erst-Installation der Kwüp3-Werkversion:**

- **Bitte lesen Sie vor Beginn unbedingt die Hinweise 1 bis 5!**
- Die **aktuelle Version** von Kwüp3 hier **herunterladen: http://www.helgebeyergmbh.de/download/146-downloads-kwuep-3**
- Sie erhalten eine Datei mit dem Namen "kwuep3(Versionsnummer)-Setup.exe".
- Die **Installation** bitte **per Doppelklick** auf diese Datei **starten** und den Anweisungen folgen.
- Während der Installation können Sie die Option "Desktopsymbol erstellen" wählen. Nach erfolgter Installation starten Sie Kwüp3 durch Doppelklick auf dieses Symbol. Sofern Sie diese Option abgewählt haben, wird Kwüp über Doppelklick auf die Datei "kwuep.exe", die sich direkt im Programmordner kwuep3 befindet, gestartet.
- **Um Kwüp im Detail zu testen**, ist eine Programmfreischaltung erforderlich. Durch die Freischaltung zum Test entstehen Ihnen weder Kosten noch gehen Sie eine Verpflichtung ein. Bei Nichtgefallen können Sie Kwüp jederzeit selbst deinstallieren (**weiter mit 3!**)**.**
- **Um mit Kwüp nach dem Lizenzerwerb zu arbeiten**, ist eine Programmfreischaltung erforderlich. Durch diesen Schritt wird außer der Programmfreigabe auch die Aktivierung individueller Erkennungszeichen (Kopfdaten = Logo, Firmenname und – anschrift etc.) für die Druckansicht gesteuert (**weiter mit 4!**).

# **(2) Die Erst-Installation des Kwüp3-Readers:**

- Die **aktuelle Version** des Kwüp3-Readers hier **herunterladen: http://www.helgebeyergmbh.de/download/146-downloads-kwuep-3**
- Sie erhalten eine Datei mit dem Namen "kwuep3(Versionsnummer)-SetupReader.exe".
- Die **Installation** bitte **per Doppelklick** auf diese Datei **starten** und den Anweisungen folgen.
- Während der Installation können Sie die Option "Desktopsymbol erstellen" wählen. Nach erfolgter Installation starten Sie den Kwüp3-Reader durch Doppelklick auf dieses Symbol. Sofern Sie diese Option abgewählt haben, wird der Kwüp3-Reader über Doppelklick auf die Datei "kwuepReader.exe", die sich direkt im Programmordner kwuepReader3 befindet, gestartet.
- Der Kwüp3-Reader benötigt keine Freischaltung und hat entsprechend eine unbefristete Nutzungsdauer. Die Weitergabe an Dritte ist ausdrücklich erlaubt und verletzt keine Lizenzrechte.
- " Sofern eine Lizenzierung vorliegt, können individuelle Kopfdaten durch Einbindung der aktuellen "sys-Datei" ins Programm optional für das Layout bereitgestellt werden (weiter mit 4!).

## **(3) Die Programmfreischaltung für einen unverbindlichen, kostenfreien Test:**

- Sofern noch nicht geschehen, fordern Sie bitte eine Datei zur Testfreischaltung bei uns an.
- Die in der Regel per E-Mail an Sie übergebene Datei mit dem Namen "kwuep (Kalenderjahr) (Kalendermonat).sys" direkt in den Programmordner "kwuep3" kopieren. Das Programm ist für einen Test in vollem Umfang und bis zum Ende des im Dateinamen angezeigten Zeitraums freigeschaltet.
- Soll die Testfreischaltung zu einem späteren Zeitpunkt erneuert/verlängert werden, fordern Sie bitte eine neue sys-Datei an und ersetzen die ältere durch die zuletzt erhaltene Datei.

## **(4) Die Programmfreischaltung und die Aktivierung individueller Druckansichten (Kopfdaten) nach dem Lizenzerwerb:**

Die Einbindung individueller Erkennungszeichen (Logo, Firmenname und –anschrift etc.) für die Druckansicht, ist nur in Verbindung mit einem Lizenzerwerb möglich. Sie erhalten dazu eine nach Ihren Vorgaben gefertigte, spezielle sys-Datei.

- **!!!** Vor Beginn der weiteren Schritte bitte alle Fenster/Dialoge sowie das Programm selbst schließen!
- Die in der Regel per E-Mail an Sie übergebene Datei mit dem Namen "kwuep (Kalenderjahr) (Lizenznummer Werk).sys" direkt in den Programmordner "kwuep3" kopieren. Das Programm ist in vollem Umfang und bis zum Ende des im Dateinamen angezeigten Zeitraums freigeschaltet.
- Sofern die Lizenz für einen weiteren Lizenzzeitraum freigeschaltet werden soll, fordern Sie bitte rechtzeitig eine neue sys-Datei an und ersetzen nach Erhalt die ältere durch die zuletzt erhaltene Datei.
- Um Komplikationen auszuschließen, sollte nach Möglichkeit nur die "jüngste" sys-Datei im Programmordner verbleiben. Eine nicht mehr benötigte sys-Datei kann gelöscht werden.

Seite 1 (3)

Helge Beyer GmbH

**Kwüp –** die Labor- und Verwaltungssoftware für die Werkseigene Produktionskontrolle, Freiwillige Güteüberwachung und die Eigenüberwachung von Gesteinskörnungen und Baustoffgemischen

**Hinweise zu Installation, Update, Datensicherung etc. / Stand: 03.2024**

## **(5) Das Update:**

- **!!!** Vor Beginn eines Updates bitte zunächst das Programm selbst und alle anderen Anwendungen schließen!
- Über unsere Homepage können Sie sich jederzeit informieren, ob es ein neues Update für Kwüp gibt. Gehen Sie dazu auf: **www.helgebeyergmbh.de → Update-Service** und laden Sie ggf. das aktuelle Update herunter.
- Durch den Download erhalten Sie eine Datei mit dem Namen "kwüp3-setup.exe" bzw. "kwuep3-setupReader.exe".
- Die **Updateinstallation** bitte **per Doppelklick** auf die jeweilige Datei **starten** und den Anweisungen folgen.
- Bitte achten Sie darauf, dass Sie ein Update in das Verzeichnis installieren, in welchem sich Ihr bestehender **Programmordner befindet**. Der Inhalt des bestehenden Programmordners wird also überschrieben!
- Während der Installation sollten Sie ggf. die Option "Desktopsymbol erstellen" abwählen, da Sie sonst möglicherweise eine zusätzliche Verknüpfung erzeugen.

#### **Hinweis 1 - Mehrere Werke auf einem PC:**

Sofern Sie **mehrere Werke auf einem PC** verwalten möchten, so **muss für jedes Werk eine eigene KWÜP-Installation erfolgen**. Dazu muss der vom Programm vorgeschlagene Installationspfad durch Sie geändert werden.

## **Beispiel:**

**Werk A** wird als **"c:\Werk\_A\kwuep3"** und **Werk B als "c:\Werk\_B\kwuep3"** installiert. Um zukünftig erfolgende Updates nicht unnötig zu komplizieren, sollten Sie **den Namen des installierten Programmordners ("kwuep3") bitte nicht verändern!**

## **Hinweis 2 - Zugang zu einem Werk von mehreren PCs ermöglichen:**

Die **Kwüp3-Werkversion** eines Werkes **kann** grundsätzlich **auf beliebig vielen PCs installiert werden**. Jede Installation verfügt dabei zunächst über eine eigene Datenablage - und zwar im data-Ordner des Programmordners kwuep3. Bei der Installation einer Werkversion auf zwei oder mehr verschiedenen PCs würden somit also auch zwei oder mehr verschiedene Datenablageplätze entstehen.

**Um von allen** für ein Werk **eingerichteten Arbeitsplätzen auf alle Daten** für dieses Werk **Zugriff zu haben**, empfehlen wir, **einen** der vorhandenen **data-Ordner als Hauptablageordner** zu **bestimmen** und **die data-Ordner auf den anderen PCs** zu **deaktivieren**.

Voraussetzung dafür ist allerdings, dass die beteiligten PCs über ein Netzwerk verbunden sind.

## **Bei Bedarf gehen Sie bitte wie folgt vor:**

- **1.** Schließen Sie alle kwüp3-Installationen, bevor Sie beginnen.
- **2.** Angenommen Sie haben kwüp3 für Werk A auf zwei PCs installiert, dann haben Sie jetzt folgende Installationen: Werk A auf PC 1 und Werk A auf PC 2.
- **3.** Sie möchten den data-Ordner von Werk A auf PC 1 als den Ort auswählen, in welchem alle Daten gespeichert werden sollen. Dann brauchen Sie in dieser Installation keine weiteren Schritte zu unternehmen.
- **4.** In der Installation von Werk A auf PC 2 suchen Sie bitte direkt im Programmordner kwuep3 die Datei \$\$\$datapfad.dat und öffnen diese mit einem Editor.
- **5.** Tragen Sie den zum data-Ordner von Werk A auf PC 1 führenden Pfad ein und speichern Sie die Änderungen beim Schließen der Datei.
- **6.** Entfernen Sie anschließend bei der soeben geänderten Datei die drei Dollarzeichen ( \$\$\$ ) am Anfang des Dateinamens, so dass die Datei jetzt nur noch datapfad.dat heißt. Damit ist der Datenpfad festgelegt.
- **7.** Sollten Sie eine weitere Installation von Werk A auf einem dritten PC haben, verfahren Sie bitte wieder wie ab Punkt 4 beschrieben.

#### **Hinweis 3 – Datensicherung:**

Das Programm Kwüp installiert sich als Anwendung mit lokaler Datenspeicherung. Dazu wird im Programmordner Kwüp (kwüp3 bzw. kwüpReader3) der Datenordner "data" angelegt, der sich im Laufe der Zeit mit den vom Anwender erzeugten Daten füllt. **!!! Die regelmäßige Sicherung dieses Ordners** (z.B. durch Kopie auf externem Datenträger) **wird unbedingt empfohlen!**

**!!!** Evtl. wurde für die Datenablage eine andere als die Grundeinstellung gewählt und die zu sichernden Daten befinden sich an anderer Stelle. Dies ist immer dann der Fall, wenn in der lokalen Installation, in der direkt im Programmordner kwüp3 bzw. kwüpReader3 befindlichen Datei "(\$\$\$)datapfad.dat", ein gültiger Datenpfad hinterlegt ist und die Datei durch das Entfernen von "\$\$\$" vor dem Dateinamen "datapfad.dat" aktiviert wurde (siehe dazu auch: Hinweis 4!).

Seite 2 (3)

Werfelstraße 17

# **Kwüp –** die Labor- und Verwaltungssoftware für die Werkseigene Produktionskontrolle, Freiwillige Güteüberwachung und die Eigenüberwachung von Gesteinskörnungen und Baustoffgemischen

**Hinweise zu Installation, Update, Datensicherung etc. / Stand: 03.2024**

## **Hinweis 4 – Zentrale oder lokale Datenablage**

Das Programm Kwüp installiert sich als Anwendung mit lokaler Datenspeicherung. Dazu wird im Programmordner Kwüp (kwüp3 bzw. kwüpReader3) der Datenordner "data" angelegt, der sich im Laufe der Zeit mit den vom Anwender erzeugten Daten füllt. **!!! Die regelmäßige Sicherung dieses Ordners** (z.B. durch Kopie auf externem Datenträger) **wird unbedingt empfohlen!**

Das ausführende Programm und die (erzeugten) Daten können aber auch getrennt abgelegt werden. Voraussetzung ist der Betrieb im Netzwerk. Bitte befragen Sie hierzu bei Bedarf auch Ihren Systemadministrator!

Um das ausführende Programm und die Datenablage zu trennen, wurde eine Datei geschaffen, in welcher der Pfad zu einer ausgelagerten Datenbank eingetragen werden kann. Diese Datei (\$\$\$datapfad.dat) befindet sich direkt im Programmordner Kwüp (kwüp3 bzw. kwüpReader3) und wird nach dem Eintrag eines gültigen Datenpfades durch das Entfernen von "\$\$\$" vor dem Dateinamen "datapfad.dat" aktiviert. **(\$\$\$datapfad.dat = nicht aktiviert / datapfad.dat = aktiviert)**.

In der Datei "\$\$\$datapfad.dat" kann ein gültiger Pfad zum data-Ordner wie folgt eingetragen werden:

C:\.......?........\data\ (bei Ablage des data-Ordners auf demselben PC an anderer Stelle) Der Eintrag könnte also beispielsweise lauten: C:\Daten\Kwüp-Daten\2012\data\ oder

\\Server\...?...\data\ (bei Ablage des data-Ordners auf einem Zentral-Server oder einem zweiten PC) Der Eintrag könnte also beispielsweise lauten: \\Server\C:\Daten\Kwüp-Daten\2012\data\

#### **Der zeitgleiche Zugriff von mehreren Arbeitsplätzen auf ein und denselben data-Ordner ist nicht möglich!**

#### **Hinweis 5 - Daten aus Kwüp2 in eine Kwüp3-Version mitnehmen (Migration):**

Die Migration von Daten ist i. d. R. nur sinnvoll, wenn sie vor Beginn des offiziellen Arbeitens mit kwüp3 durchgeführt wird, da es andernfalls zu Datenverlusten kommen kann!

**Folgende Daten können aus einer Kwüp2-Werkversion in eine Kwüp3-Werkversion übernommen werden:**

- Materialdefinitionen (in Kwüp2 als "Selbstdefinierte Materialien" bezeichnet)
- Anwenderspezifische Einträge, die im Grunddatendialog ausgewählt werden können
- Anwenderspezifische Siebe zur Wiederverwendung im Siebturm-Editor in der Materialdefinition sowie im Mischmodul
- Kategoriendaten für die Materialdefinition (i. d. R. unverändert)
- Vom Anwender selbst definierte Türme für das Mischmodul (sofern vorhanden!)

**Alle anderen Daten können nicht übernommen werden**, insbesondere nicht die Prüfnummern selbst, aber auch keine Statistiken, Archive oder Mischungen.

#### **Bei Bedarf gehen Sie bitte wie folgt vor:**

- **1.** Schließen Sie alle kwüp2- und kwüp3-Installationen, bevor Sie beginnen.
- **2.** Für die Migration müssen Dateien aus kwüp2 in kwüp3 kopiert werden. Dateinamen und –pfade wurden nicht verändert. Die kwüp3-Dateien sollen durch das Kopieren überschrieben werden.
- **3. Migration von Materialdefinitionen: Die Datei ...**

**...** <kwüp3>\data\matdef\**material\_def.dat** ersetzen durch die Datei <kwüp2>\data\matdef\material\_def.dat **sowie** <kwüp3>\data\matdef\**spezifizierungen.dat** ersetzen durch die Datei <kwüp2>\data\matdef\spezifizierungen.dat

**4. Migration von Kundendaten, Sieben, Türmen und Kategorien: Die Datei ...**

**...**<kwüp3>\data\**kunden.dat** ersetzen durch die Datei <kwüp2>\data\kunden.dat

**sowie** <kwüp3>\data\**Kategorien.db** ersetzen durch die Datei <kwüp2>\data\Kategorien.db

**sowie** <kwüp3>\data\**siebeundTuerme.db** ersetzen durch die Datei <kwüp2>\data\siebeundTuerme.db

Sofern vorhanden muss außerdem die Datei <kwüp2>\data\mischtuerme.dat in <kwüp3>\data kopiert werden.

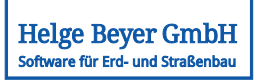

Seite 3 (3)

Helge Beyer GmbH